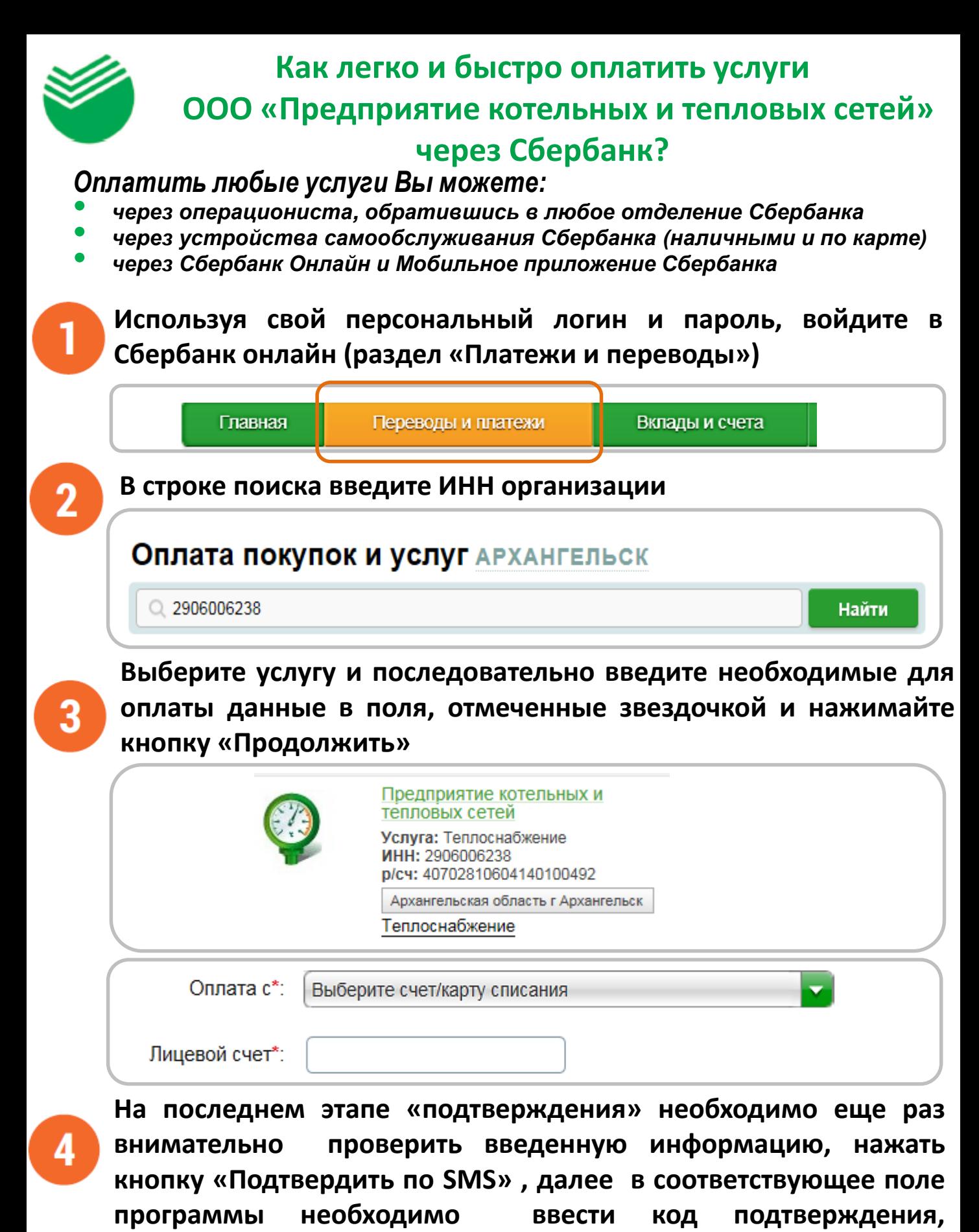

**полученный в SMS с номера 900**

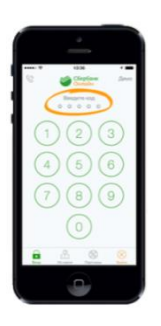

**Как легко и быстро оплатить услуги ООО «Предприятие котельных и тепловых сетей» через Мобильное приложение Сбербанка по штрих-коду?**

**Войдите в мобильное приложение Сбербанк Онлайн, выберите раздел «Платежи», выберите «Оплата по QR или штрих-коду»:**

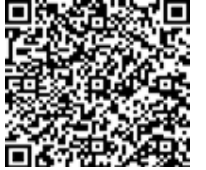

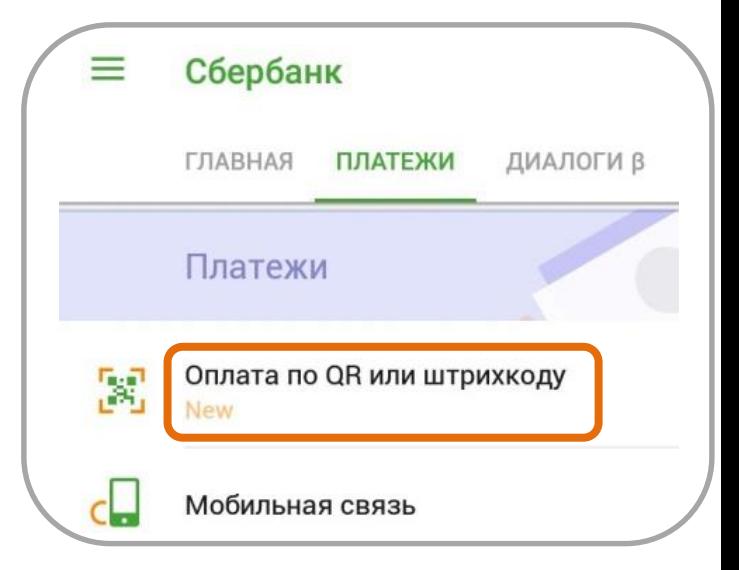

**Наведите камеру телефона на штрих-код, размещенный на квитанции. Далее выберите карту, с которой производим оплату, нажмите «Продолжить»:**

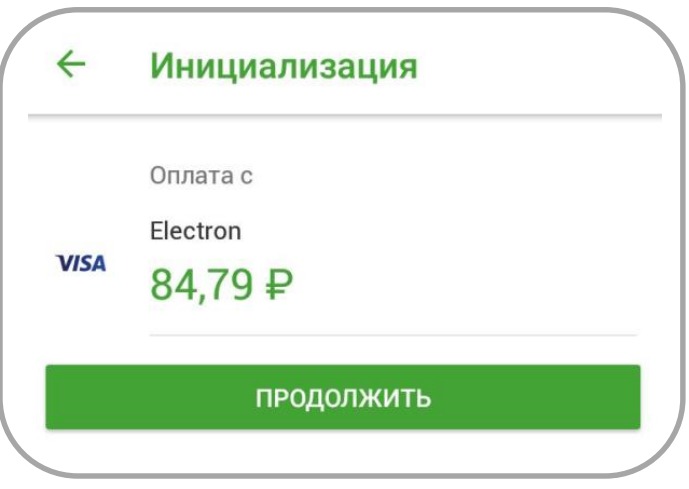

**Внимательно проверьте реквизиты платежа и нажмите «Подтвердить»:**

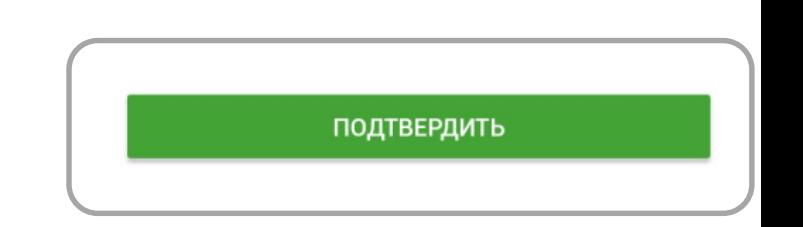